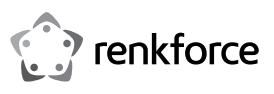

# (E

# Istruzioni per l'uso

**Scheda di rete 2,5 Gigabit**

N. d'ordine 2435415

## **1 Utilizzo conforme**

Il prodotto è destinato all'installazione in un computer adatto e fornisce una porta di rete 2,5 Gigabit.

Si prega di rispettare le avvertenze per la sicurezza!

Qualunque altro utilizzo, diverso da quello precedentemente descritto, può danneggiare il prodotto ed essere fonte di pericoli, quali cortocircuito, incendio, folgorazione, ecc. Non è consentito alterare o trasformare nessuna parte del prodotto.

Il prodotto è conforme ai requisiti di legge nazionali ed europei. Tutti i nomi di società e di prodotti citati sono marchi di fabbrica dei rispettivi proprietari. Tutti i diritti riservati.

#### **2 Contenuto della confezione**

- Scheda di rete
- Supporto slot corto
- CD con driver
- **In Istruzioni per l'uso**

## **3 Ultime informazioni sul prodotto**

Scaricare le ultime informazioni sul prodotto su www.conrad.com/downloads o scansionare il codice QR in figura. Seguire le istruzioni sul sito web.

#### **4 Simboli in questo documento**

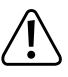

Il simbolo avverte di pericoli che possono portare a lesioni personali. Leggere attentamente le informazioni.

Il simbolo della freccia indica informazioni speciali e consigli sul funzionamento.

#### **5 Istruzioni di sicurezza**

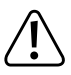

**Eventuali danni causati dalla mancata osservanza di queste istruzioni comporteranno l'annullamento della garanzia. Non ci assumiamo alcuna responsabilità per danni indiretti!**

**Il produttore non si assume responsabilità per eventuali danni all'utente o lesioni personali causati da un uso improprio o dalla mancata osservanza delle relative informazioni di sicurezza! In tali casi, la garanzia decade!**

- Per motivi di sicurezza e di autorizzazioni il prodotto non può essere trasformato e/o modificato.
- Il prodotto non è un giocattolo e deve essere tenuto fuori dalla portata dei bambini.
- Non lasciare incustodito il materiale di imballaggio in quanto potrebbe costituire un giocattolo pericoloso per i bambini.
- Non esitare a contattarci o a contattare un tecnico in caso di domande che non trovano risposta nel presente manuale.

#### **6 Installazione**

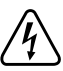

**Se non si dispone delle competenze tecniche necessarie, lasciar eseguire l'installazione a un tecnico o a un centro di assistenza specializzati.**

**Un'installazione non corretta può danneggiare la scheda, nonché il computer e tutti i dispositivi collegati.**

**Spegnere il computer, in cui deve essere installata la scheda, e tutte le periferiche collegate, e scollegare tutti i dispositivi dalla rete elettrica, togliere la spina di alimentazione! Lo spegnimento tramite l'interruttore ON/OFF non è sufficiente!**

Aprire il case del computer e rimuovere il coperchio con attenzione.

 Trovare uno slot PCI-E libero, rimuovere la staffa dello slot corrispondente e insere la scheda nello slot PCI-E. Avvitare la scheda.

Per installare la scheda in un case di computer piatto, utilizzare un listello per slot corto. Rimuovere il supporto slot lungo dalla scheda e montare quindi il supporto corto.

- Chiudere il case del computer.
- Collegare computer e monitor alla rete elettrica e accendere tutti i dispositivi.
- Se il computer non si avvia correttamente, spegnere immediatamente l'unità e controllare tutte le impostazioni e tutti i collegamenti elettrici.

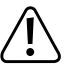

Prima di riaprire il computer scollegare dall'alimentazione, si veda sopra!

# **7 Installazione del driver**

Windows riconosce la scheda automaticamente.

Al termine dell'installazione del driver, eseguire un riavvio per consentire il funzionamento corretto della scheda.

Per le versioni più recenti del software del driver, questa procedura potrebbe cambiare se necessario.

# **8 Suggerimenti e consigli**

- Il LED "LINK/ACT" sulla scheda indica una trasmissione di dati (il LED lampeggia) o una connessione di rete esistente (il LED si accende fisso).
- Il LED (inferiore) che indica "2.5G/1000M" si accende quando la connessione di rete gigabit è attiva.
- Se alla rete in uso è assegnato un amministratore di rete o di sistema (ad es., in un'azienda di grandi dimensioni), rivolgersi allo stesso per richiedere l'installazione e la configurazione, evitando di inserire la scheda autonomamente.
- La velocità massima di trasferimento dati dichiarata di 2500MBit, cioè circa 312MByte/s, non viene mai raggiunta nel funzionamento pratico. Questo è dovuto alla tecnologia di trasmissione utilizzata, agli errori di trasmissione, ad altri dispositivi sulla rete, ecc. Tuttavia, a seconda del computer e della rete utilizzati, sono possibili velocità di trasmissione dati molto più elevate di quelle delle reti da 100MBit.
- In ambiente Windows, potrebbe essere necessario qualche istante prima che il computer diventi visibile in rete. Una volta accesi i computer e che qualche secondo dopo Windows si è caricato su tutti, non è di norma possibile accedere a un altro PC immediatamente. Se dopo alcuni minuti non è ancora possibile eseguire l'accesso, è necessario controllare le impostazioni dei firewall e degli antivirus utilizzati.

Se supportati dal sistema operativo, anche i diritti di accesso devono essere impostati conformemente.

Per l'accesso a una stampante di rete o ad altri dispositivi in rete, osservare il relativo manuale utente.

Vi sono diverse cause che possono impedire di stabilire una connessione di rete. Consultare gli appositi manuali o rivolgersi a un tecnico qualificato.

■ Se non si utilizza un proprio server DHCP (ad es., integrato in tutti i router DSL), è necessario assegnare un indirizzo IP statico a ogni dispositivo in rete.

Per esempio, impostarel router su 192.168.1.1, il primo computer su 192.168.1.2, il secondo computer su 192.168.1.3, e così via. I primi tre numeri devono essere gli stessi su tutti i computer, l'ultimo numero può assumere valori da 1 a 254. Inoltre la "Subnet-Mask" è impostata su tutti i computer e dispositivi in rete su 255.255.255.0.

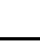

Assicurarsi che ogni indirizzo IP (ad es., 192.168.1.1) sia univoco nella rete. Se avete impostato permanentemente il vostro router sull'indirizzo IP 192.168.1.1, nessun altro dispositivo della rete può utilizzare questo indirizzo IP!

#### **9 Smaltimento**

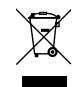

I dispositivi elettronici sono materiali riciclabili e non possono essere smaltiti nei rifiuti domestici. Alla fine della sua vita utile, il prodotto deve essere smaltito in conformità alle disposizioni di legge vigenti. In questo modo si rispettano gli obblighi di legge contribuendo al contempo alla tutela ambientale.

Questa è una pubblicazione da Conrad Electronic SE, Klaus-Conrad-Str. 1, D-92240 Hirschau (www.conrad.com). Tutti i diritti, compresa la traduzione sono riservati. È vietata la riproduzione di qualsivoglia genere, quali fotocopie, microfilm o memorizzazione in attrezzature per l'elaborazione elettronica dei dati, senza il permesso scritto dell'editore. È altresì vietata la riproduzione sommaria. La pubblicazione corrisponde allo stato tecnico al momento della stampa. Convright 2021 by Conrad Electronic SE. The Contract of the Contract of the Contract Electronic SE.